**Short instruction**

**Extension Sponsorswall**

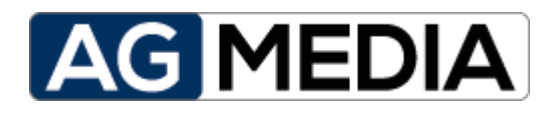

**Edition v1.0.0 May-2018**

# **Table of contents**

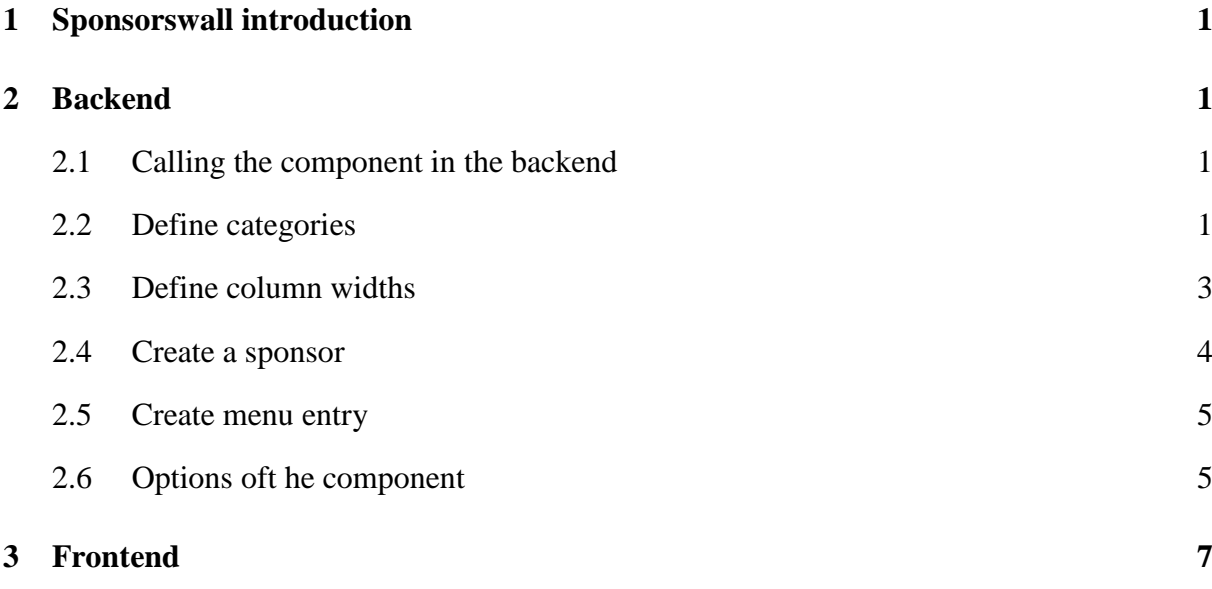

### <span id="page-2-0"></span>**1 Sponsorswall introduction**

The component Sponsorswall is an extensions for the Content-Management-System (CMS) Joomla.

## <span id="page-2-1"></span>**2 Backend**

### <span id="page-2-2"></span>**2.1 Calling the component in the backend**

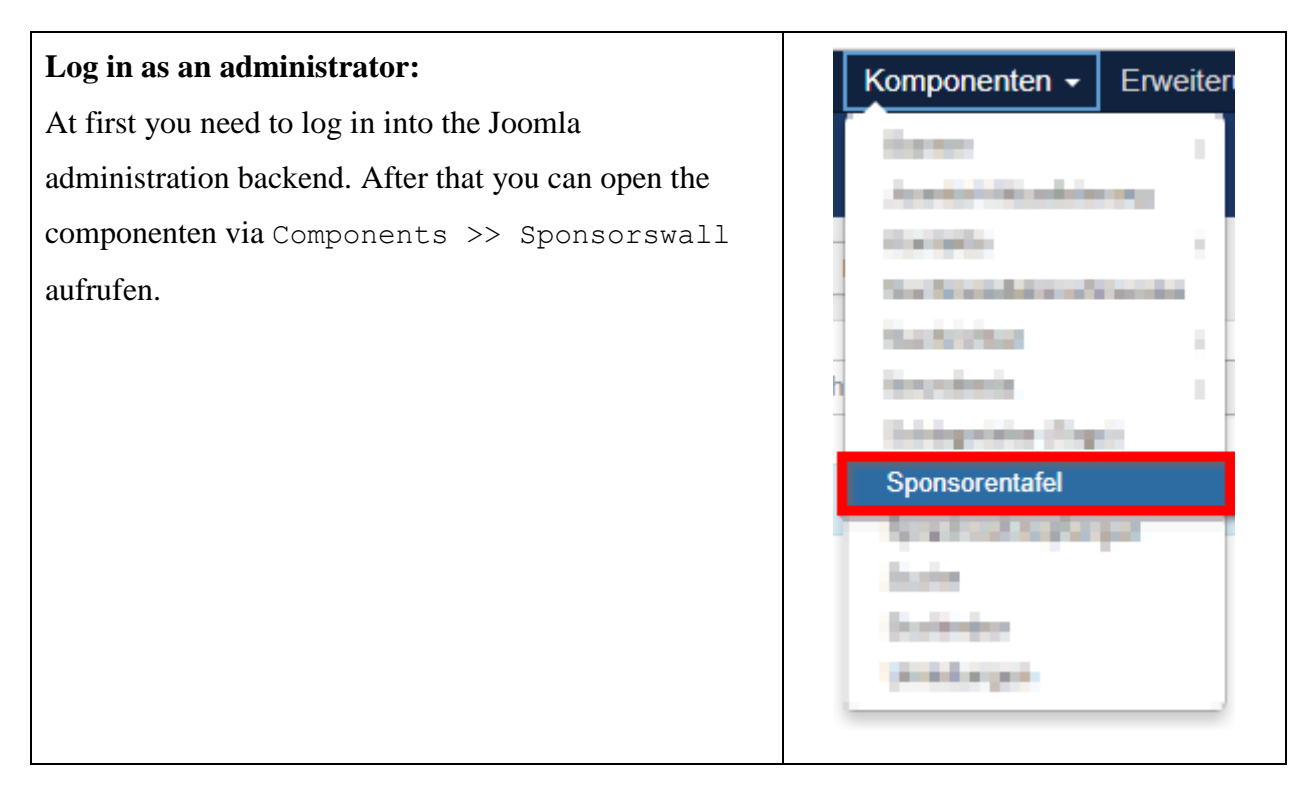

### <span id="page-2-3"></span>**2.2 Define categories**

The first task you need to complete is defining some categories.

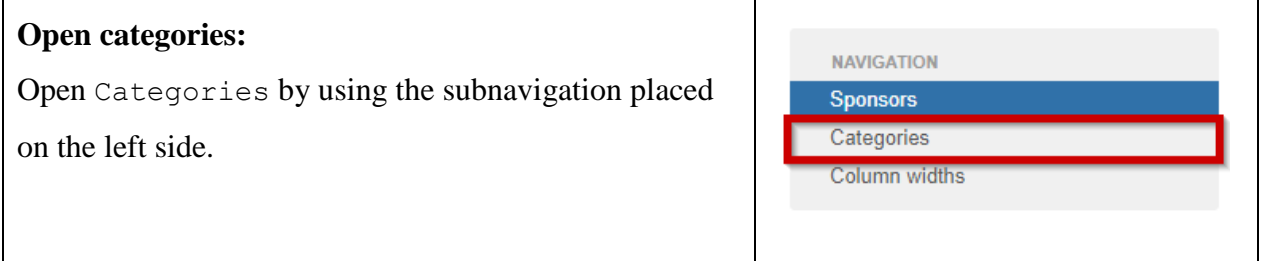

**Backend:** Suche Q Suchwerkzeuge -Zurücksetzen ÷ **Status Titel** Zugriffsebene ID A Sprache  $\Box$ ŧ 1  $\blacktriangledown$  $\overline{\phantom{0}}$ Demo (Alias: demo) Public Alle 20  $\Box$ ÷  $21$ - Hauptsponsoren (Alias: hauptsponsoren) Public  $\Box$ Alle Ý  $\blacktriangledown$ F - Premium Partner (Alias: premium-partner) Public Alle 22  $|\cdot|$  $\Box$  $\checkmark$ ÷  $\Box$  $\blacktriangledown$ - Partner (Alias: partner)  $\overline{2}$ Public Alle 23 Ÿ **Frontend: HELIX<sub>3</sub>** HOME Hauptsponsoren **Premium Partner** DIE ZUKUNFT GEHÖRT Partner

The display in the frontend is controlled by the categories. The interaction between categories and the front end output can be explained most simply by looking at the following pictures:

The parent category (here: "Demo"), is only a container and intended for identification. If a menu item is created later on, the parent category to be displayed is selected while creating the menu item.

The first child level defines the individual sections, i.e. it is the actual categorization.

Deeper nested categories are not supported by the component and are ignored. The component only works with level-0 (parent level) and level-1 (first child level).

### <span id="page-4-0"></span>**2.3 Define column widths**

After the categories have been defined, the column widths can be defined for each of them. By default, the global setting is used. Default widths are defined in the component options, for more information see chapter Options.

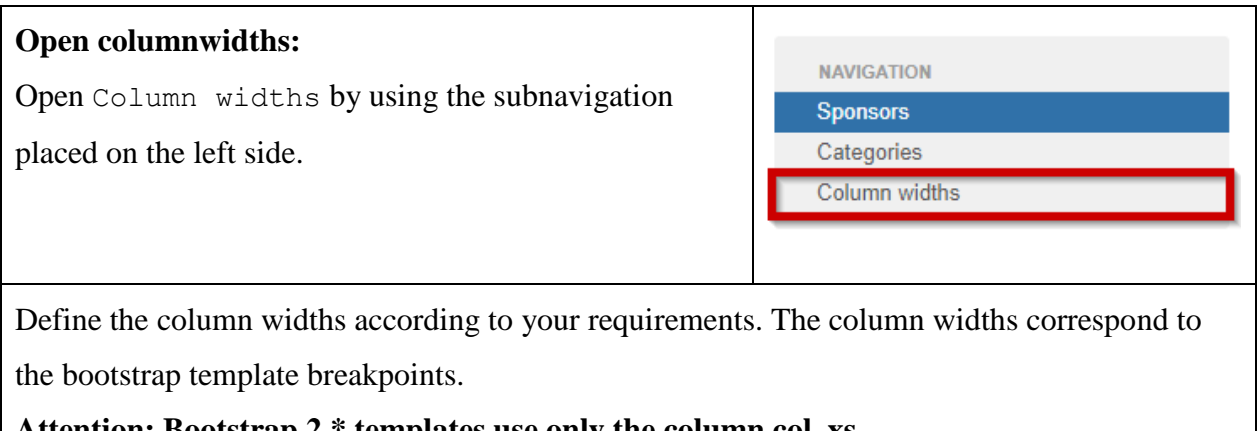

#### **Attention: Bootstrap 2 \* templates use only the column col\_xs**

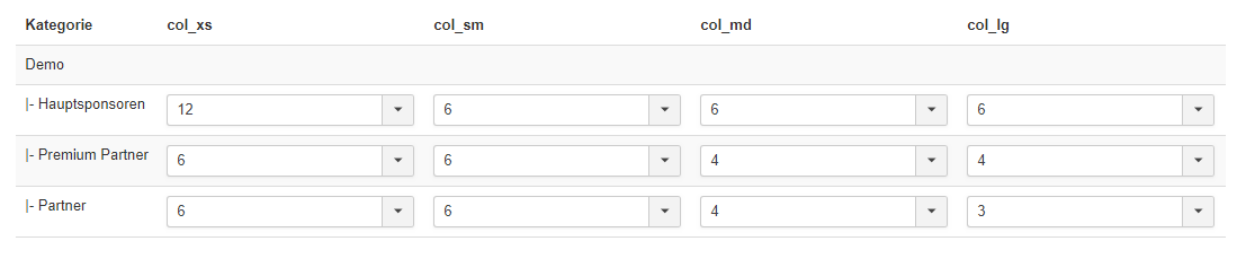

### <span id="page-5-0"></span>**2.4 Create a sponsor**

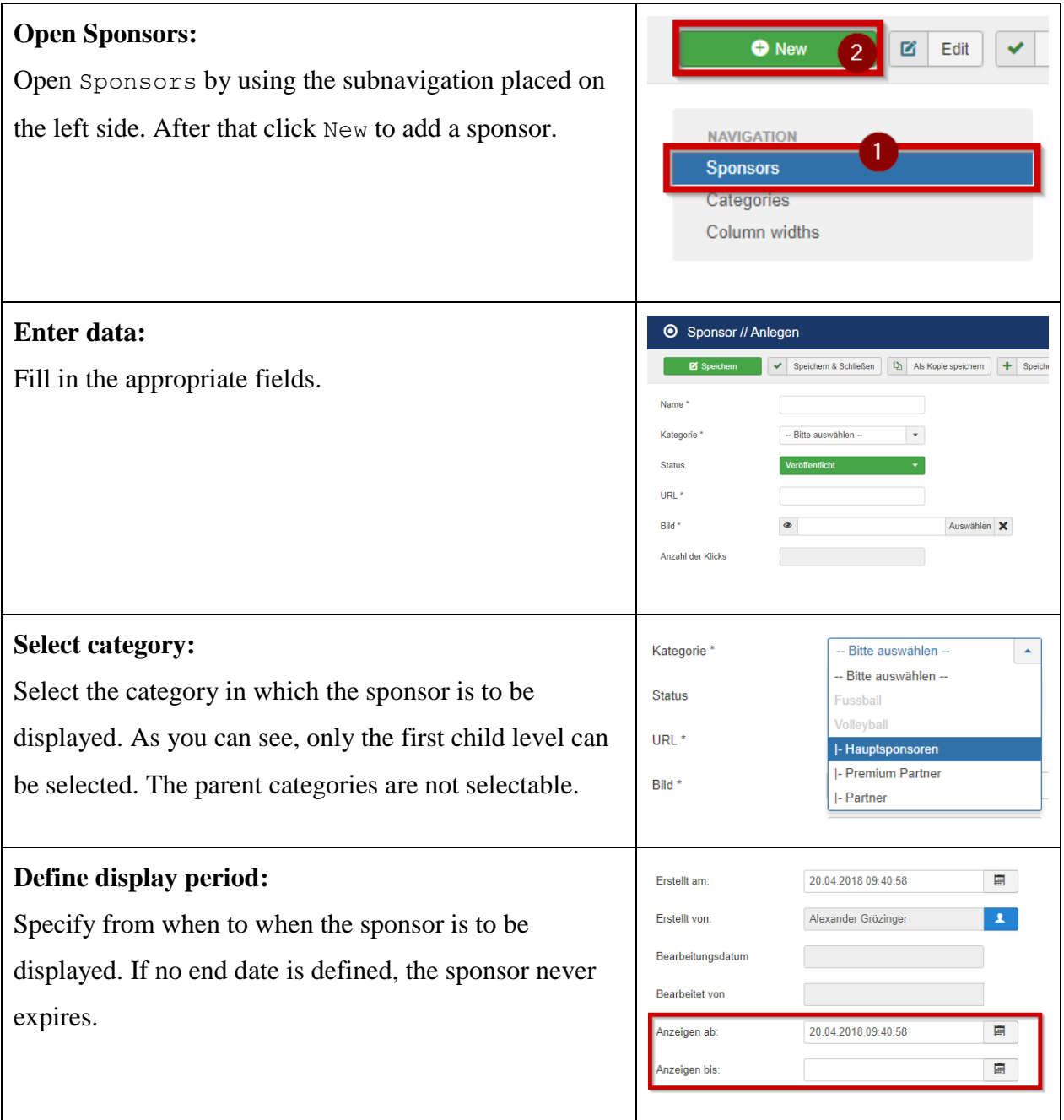

### <span id="page-6-0"></span>**2.5 Create menu entry**

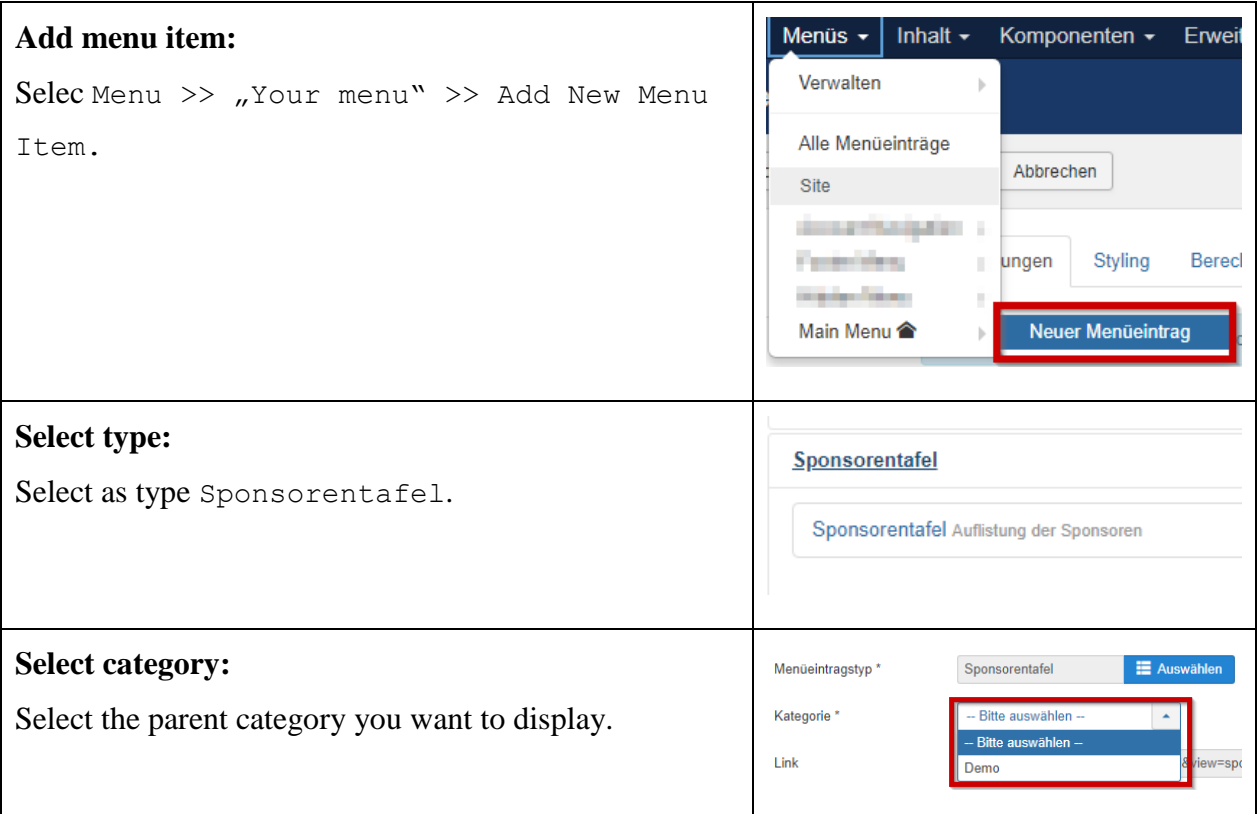

### <span id="page-6-1"></span>**2.6 Options oft he component**

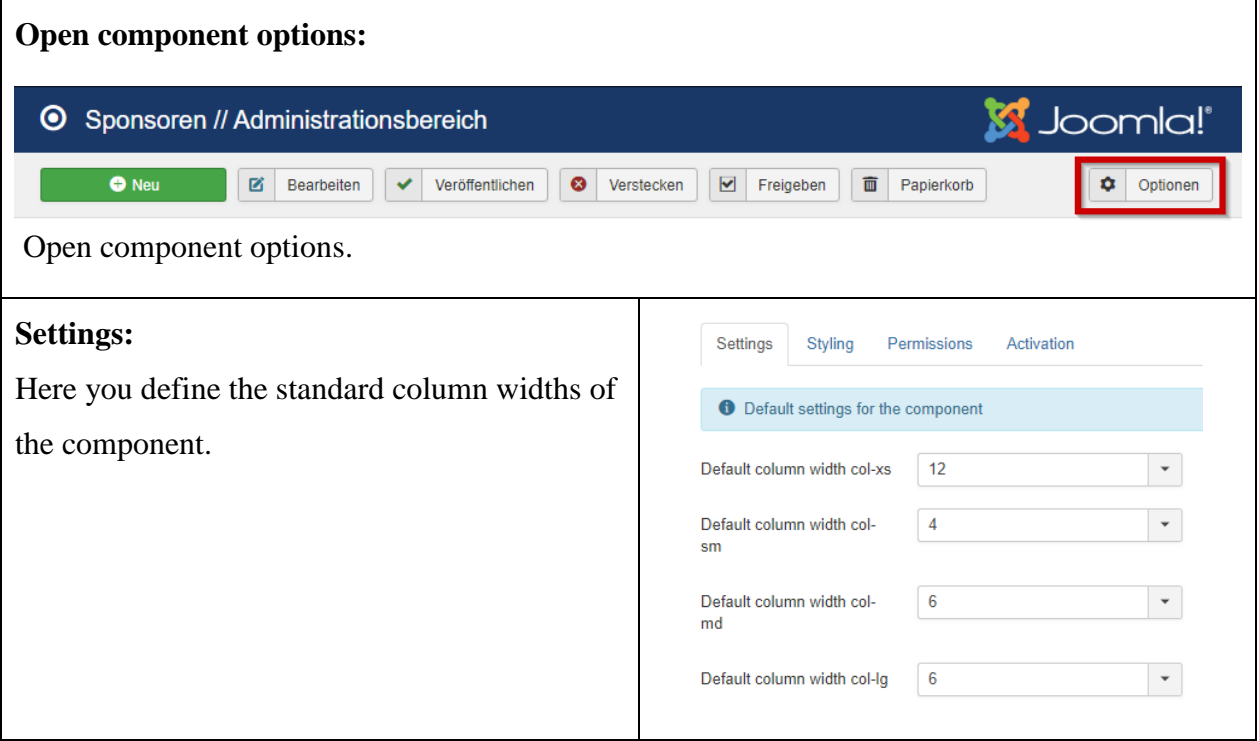

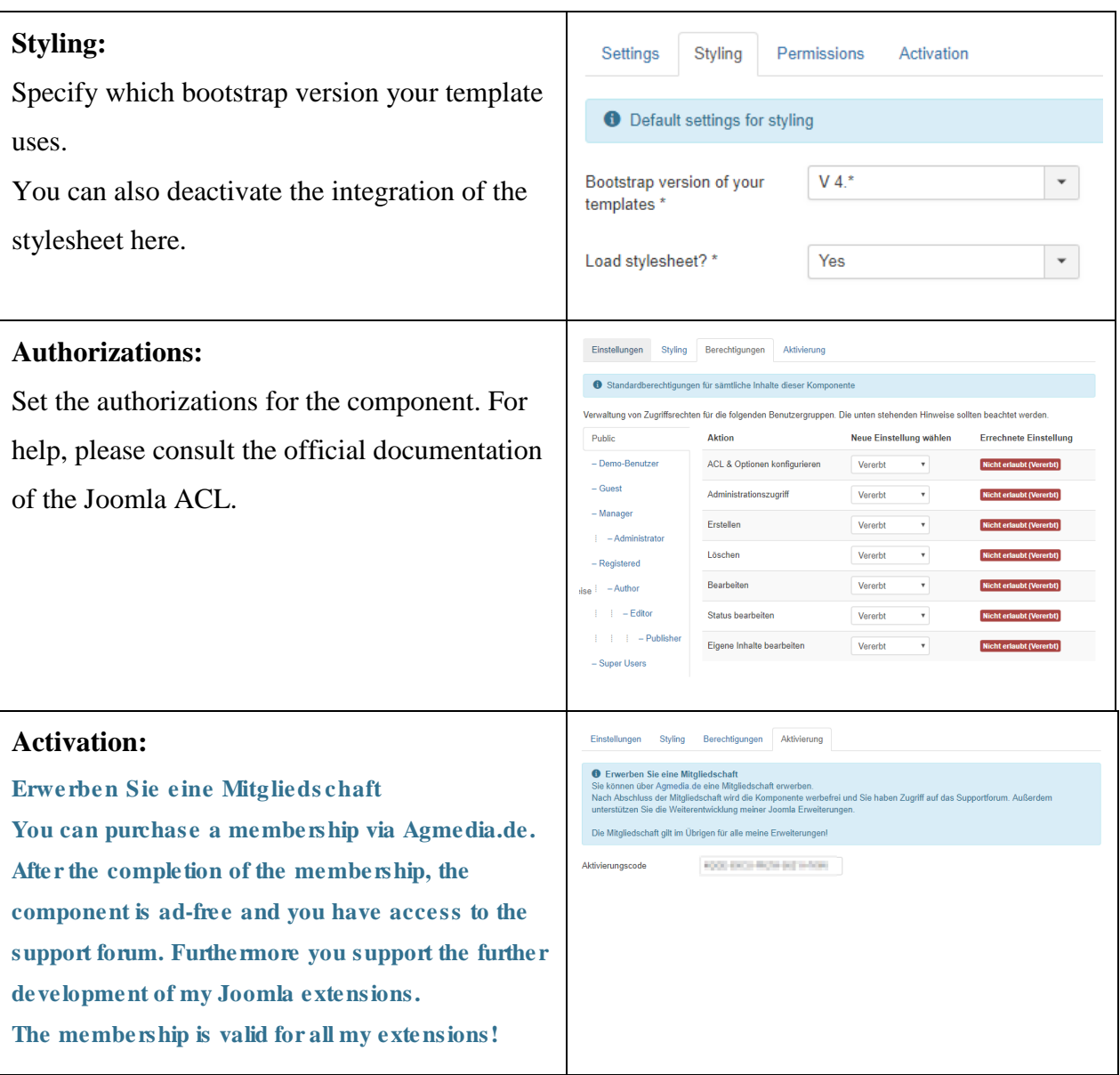

# <span id="page-8-0"></span>**3 Frontend**

Currently there is no configuration, etc. for the frontend. So there is nothing to describe here either.